# 云南省气象部门 2023 年招录应届高校毕业生 线上填报说明

1.进入气象人才招聘网: zp.cmatec.cn, 点击右上角"注 册"图标。

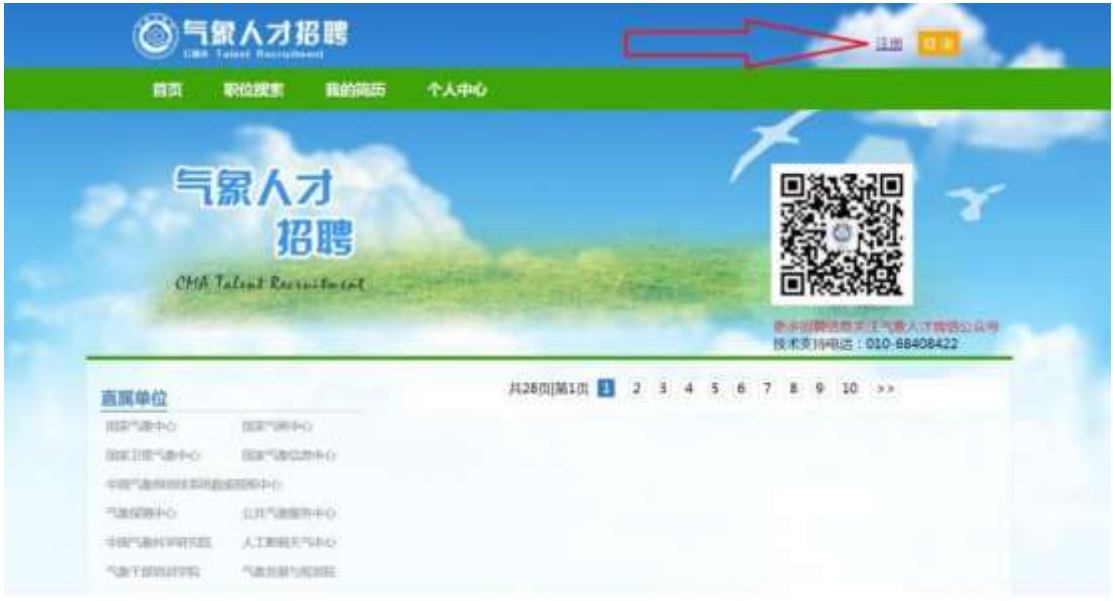

2.逐项输入邮箱、手机号、密码、图片验证码,并获取短 信验证码,之后点击"注册"图标。

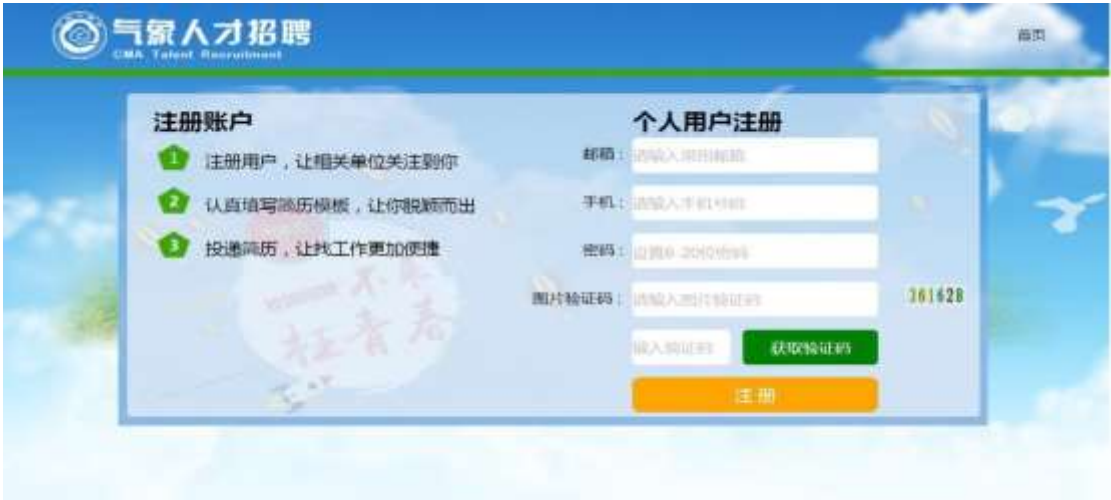

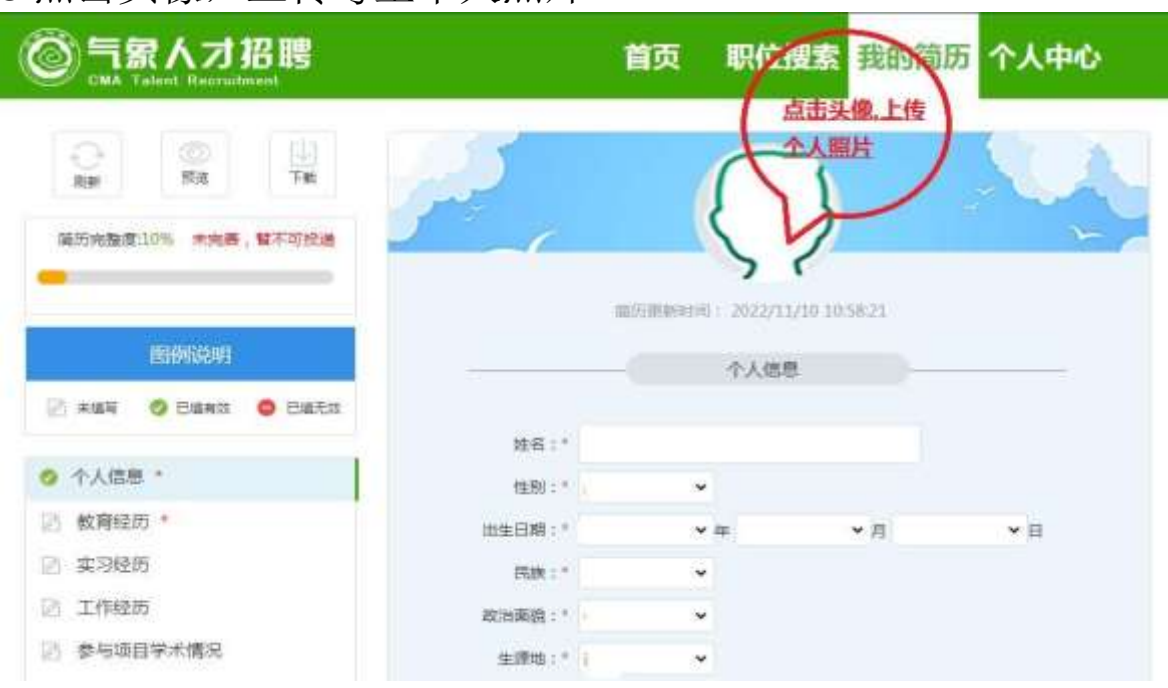

4.点击页面左侧的"个人信息",逐项填报右侧各项个 人信息。

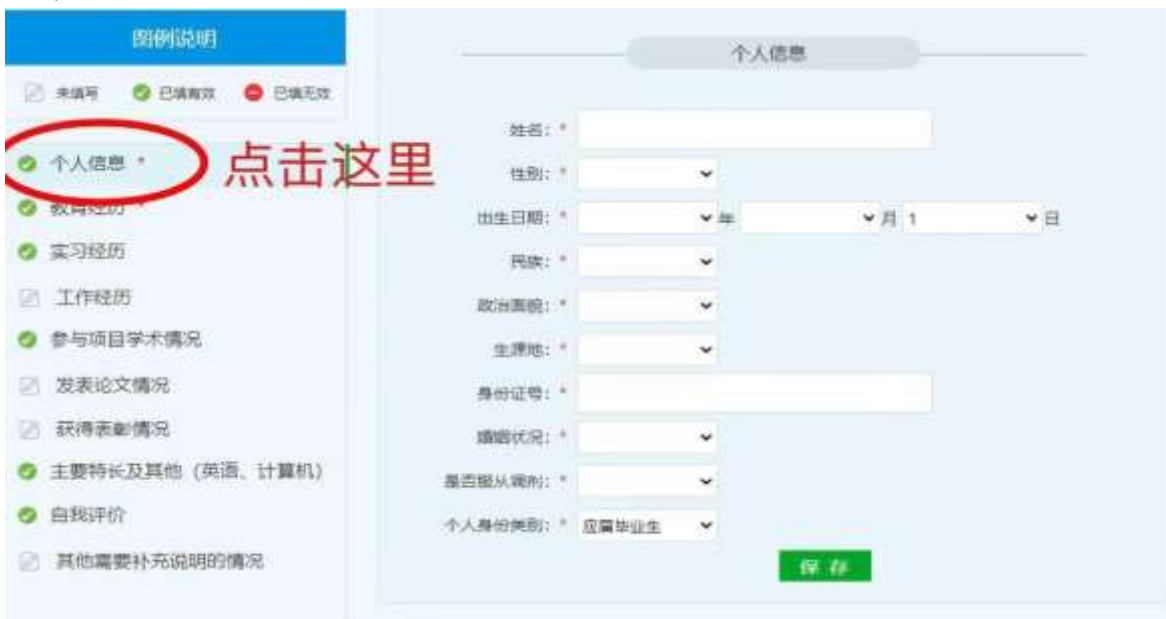

5.点击页面左侧的"教育经历",逐项填报右侧专科、本 科、硕士研究生、博士研究生各阶段学习经历,一阶段学习 经历专业名称可在下拉菜单中选择,务必与毕业证书专业名 称一致。考生须在"成绩单附件"上传本人在校期间成绩单 扫描件(加盖公章版),如考生为 2021、2022 年毕业生,填

#### 3.点击头像,上传考生个人照片。

### 完后,点击"保存",然后点击"新增"填报下一阶段信 息。请同时上传本人毕业证和学位证扫描件。

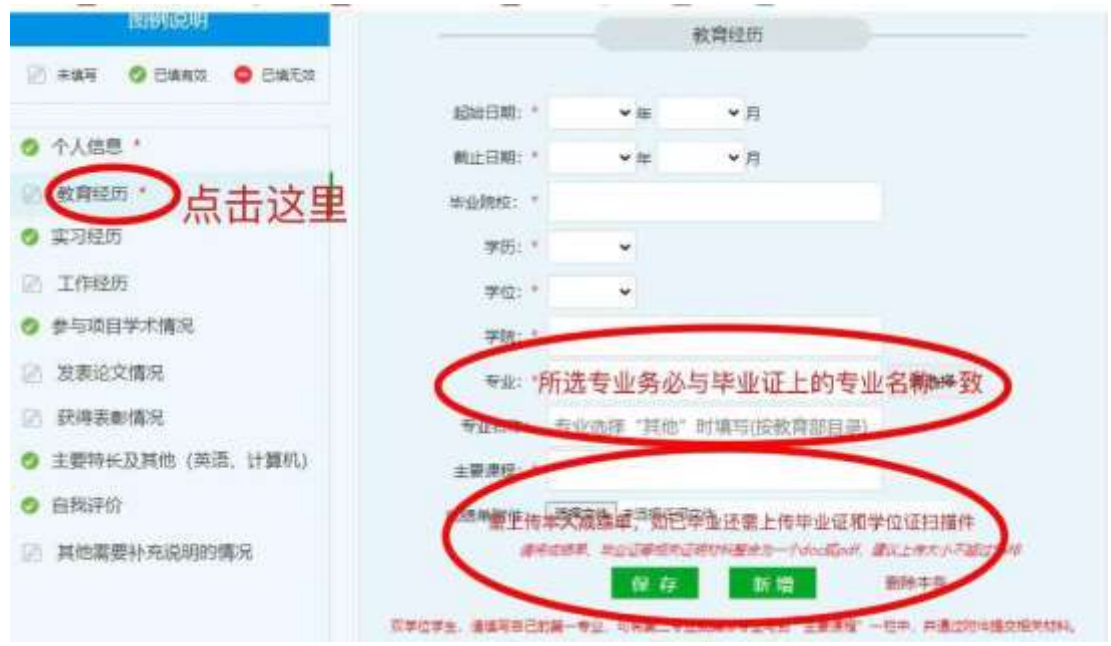

## 6.点击页面左侧的"实习经历",逐项填报实习信息。

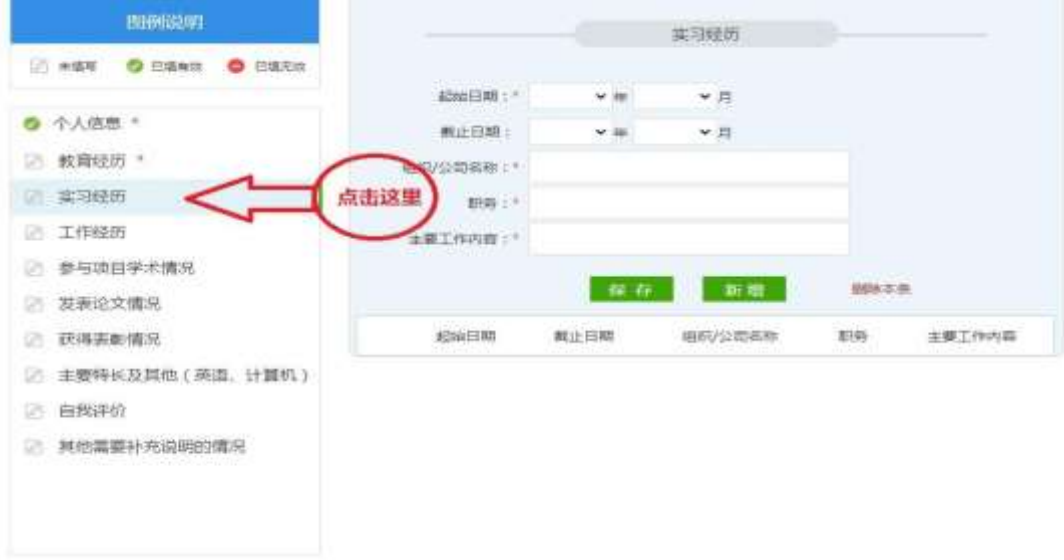

#### 7.点击页面左侧的"工作经历",逐项填报工作信息。 **INTERSTATE** 工作经历 CHAN O CHAN O CHAN  $-10$ ainammi i v **B** 4-A (R.M. +  $-10$ ministering a E seminos -**ARACLES STRATEGIC 1. 6** in situation MON 17 点击这里。 **In Inverse FRIDAY** 第1 参与项目学术编制 **Contract Contract Report Follows DREAM STATES** automore 第正日期 **相应公司地图 DE DOMENTOS**  $h204667320$ 89.99 □ 出来特长及其他 (再通、计算机) tive pressures of (2) 其他需要社内GUSD技师

8.点击页面左侧的"参与项目学术情况",逐项填报相 关信息。

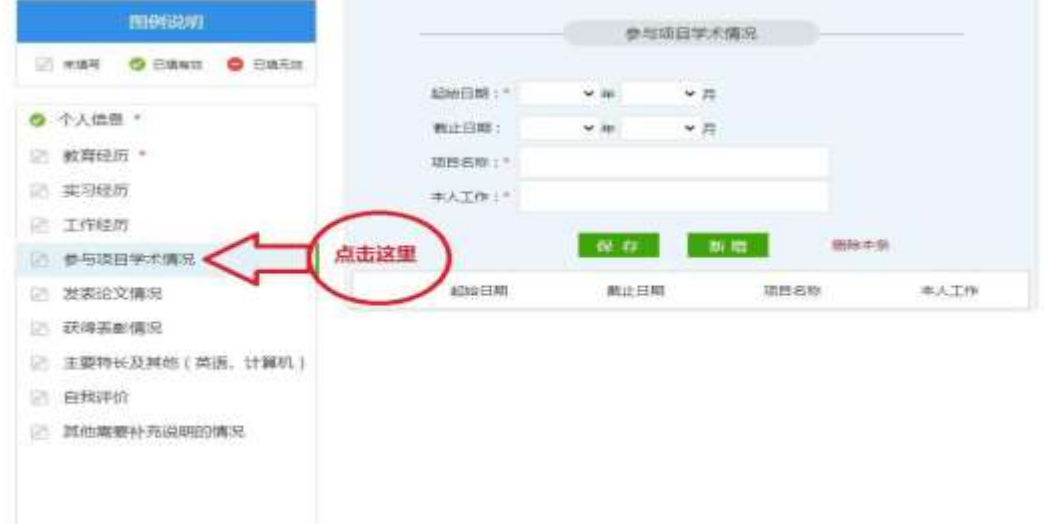

9.点击页面左侧的"发表论文情况",逐项填报相关信息。

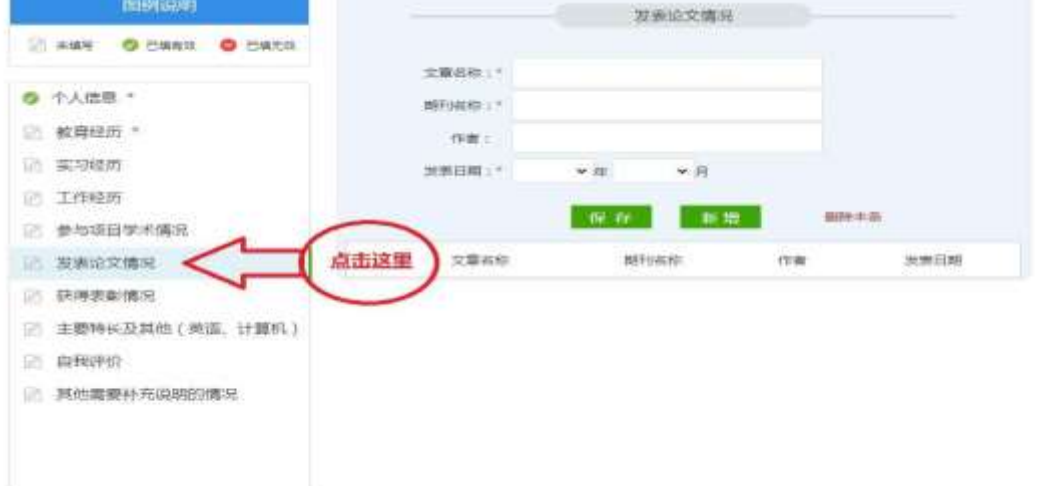

10.点击页面左侧"获得表彰情况",逐项填报相关信 息。

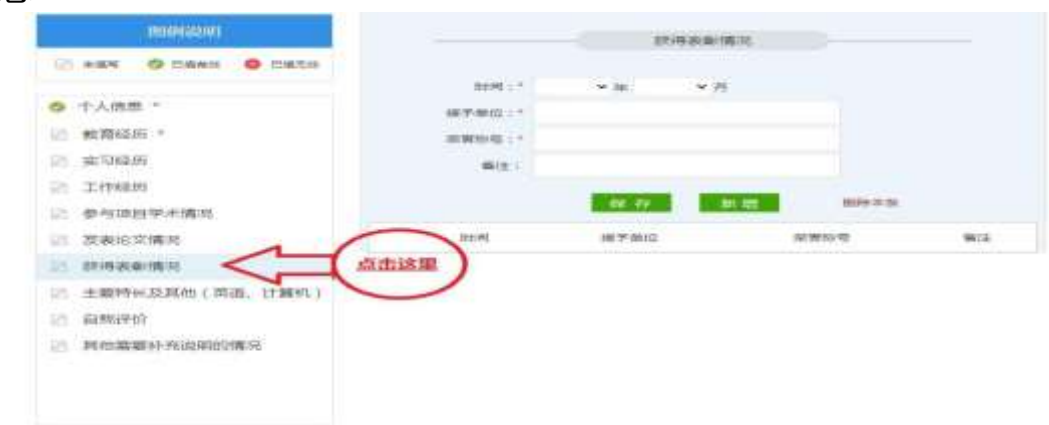

11.点击页面左侧的"主要特长及其他(英语、计算机)",

可填报个人特长、英语和计算机考级等相关信息。英语考级 须填报 CET-4\6 级、托福、雅思等具体成绩,计算机考级填 报通过的考试等级。

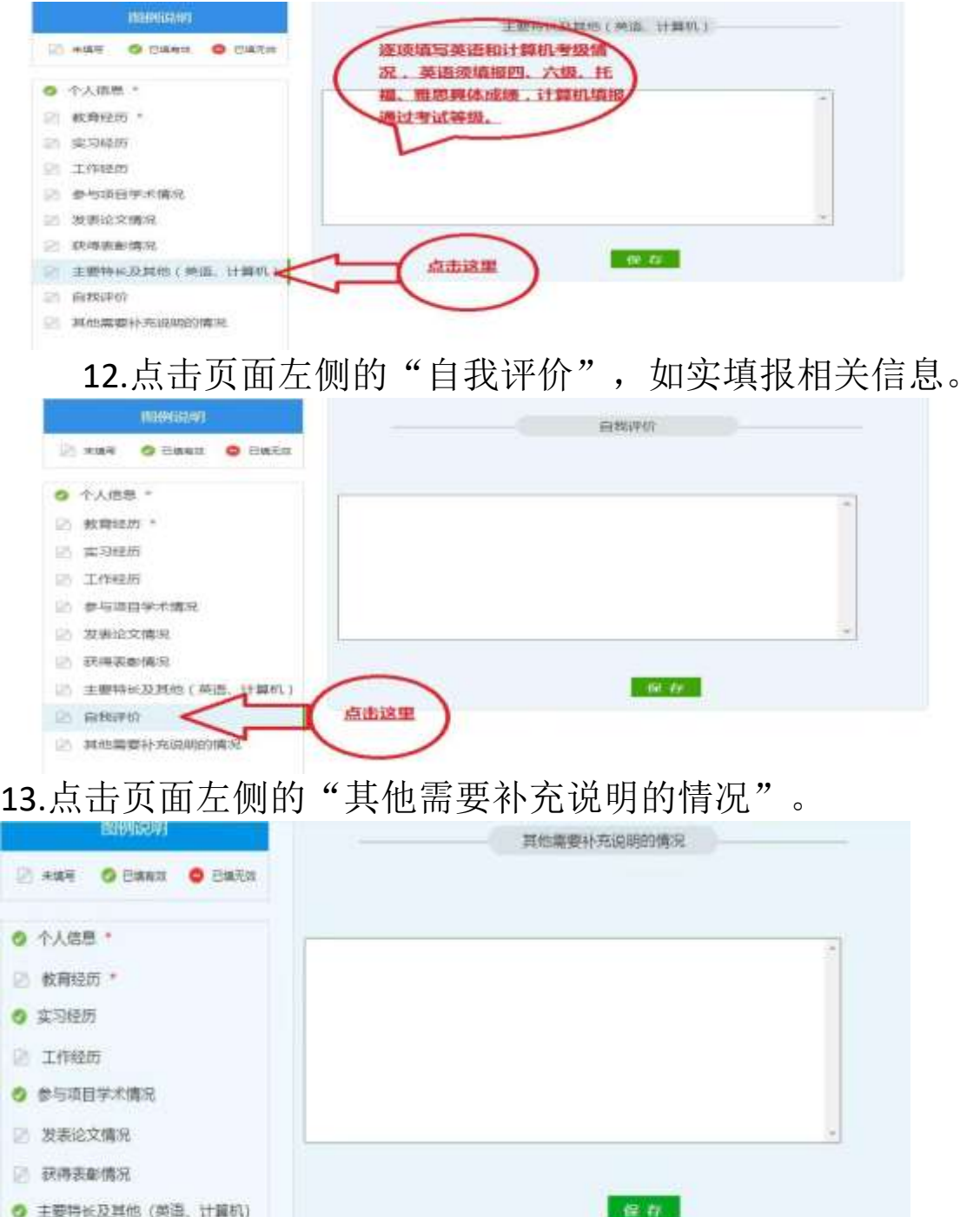

其他需要补充说明的情况 点击这里 14.点击页面上方的"职位搜索",在"单位名称"栏输 入"云南省气象局",点击页面下方的"搜工作"会出现云 南省气象部门所有招录岗位,点击意向岗位右侧的"申

请",确定后完成申报。